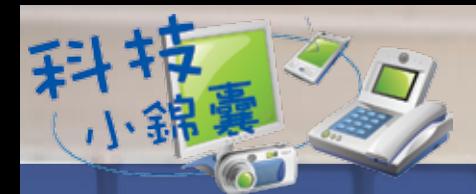

## 企業家民無線線

文︰小凡

在家居建立無線網絡,便可輕輕鬆鬆在家中不同角落 享受上網服務。此外,透過無線網絡亦可以把配備無線連 接的電子產品,例如電腦、電子手帳、流動電話等連接起 來,進行檔案傳輸或上網。但無線網絡是受到居住環境不 同的影響,例如家裡有很多牆壁或太多雜物、無線路由器 離電腦太遠、甚至兩者之間有主力牆等阻隔,都會產生死角 或傳輸接收不清晰等問題。

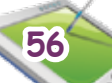

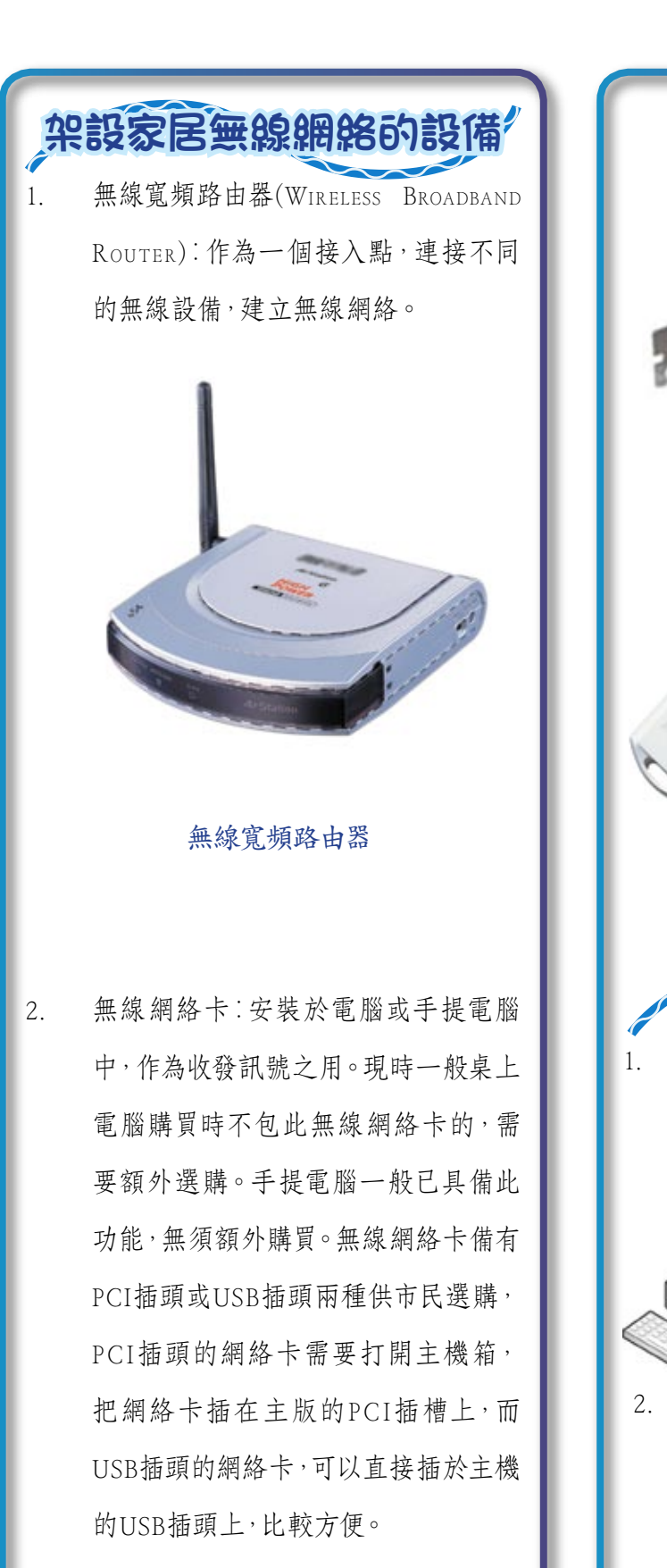

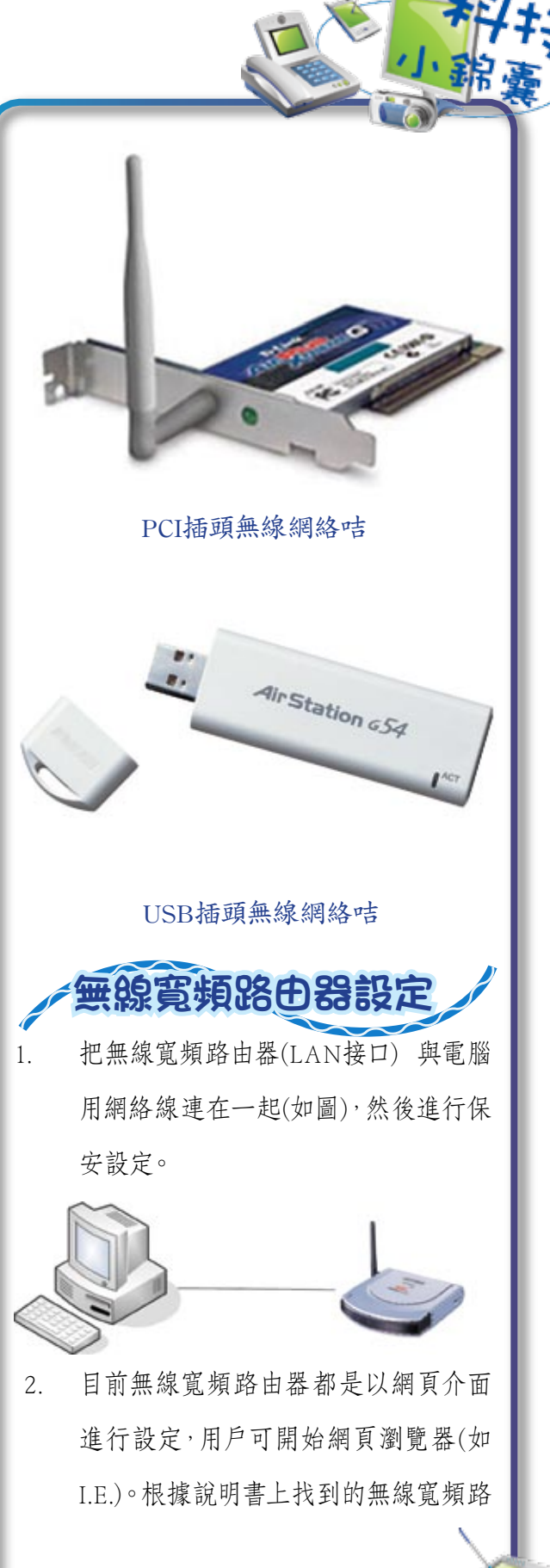

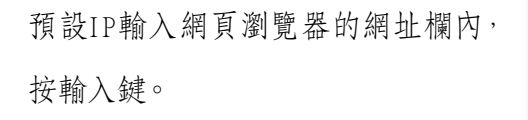

小錦

3. 這時會彈出一個視窗,要求打入使用者 名稱及密碼(亦可於說明書內找到),按 輸入鍵,即可開始。

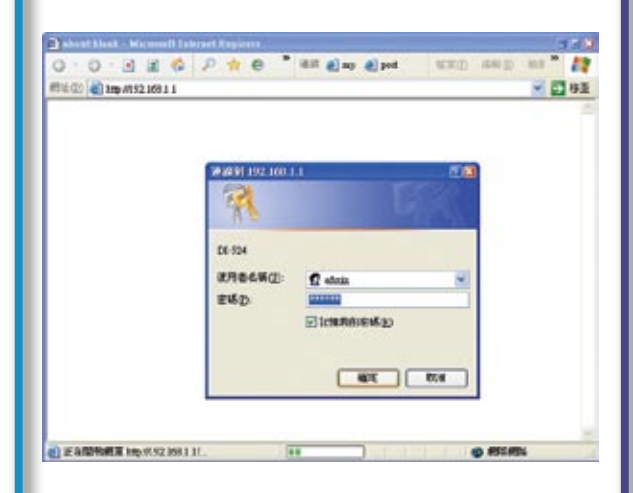

4. 在Wireless頁中更改無線寬頻路由器名 稱 (SSID)欄,讓用戶更易識別家中的無 線寬頻路由器。為了確保家中的無線寬 頻路由器避免讓其他人使用,用戶可以 在Security欄選用一般的WEP Shared key 或WPA、WPA-PSK作好保安工作,

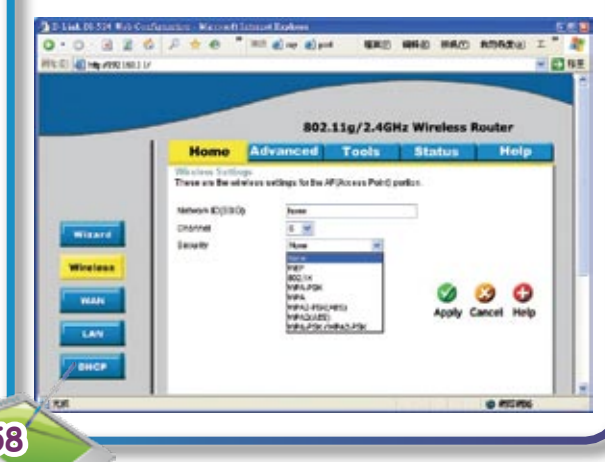

## 在Key欄中鍵入金鑰密碼(即往後連接

電腦與無線寬頻路由器用的密碼)。

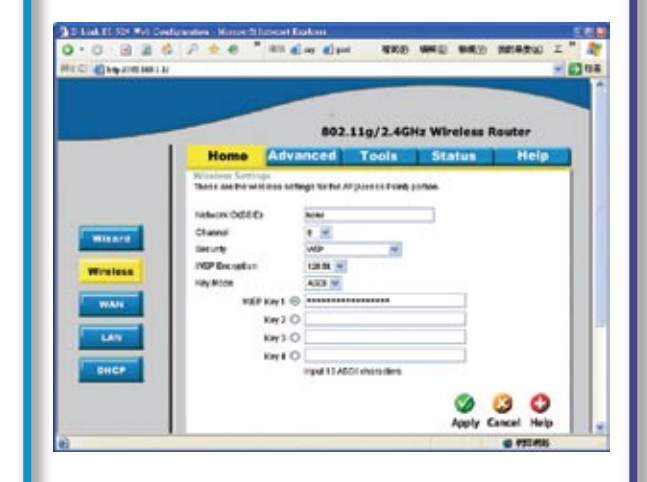

5. 如果你需要連接互聯網的,可以把連 線的方式(一般為PPPOE),上網的用戶 名稱及密碼等設定儲存於無線寬頻路 由器中,那麼路由器每次啟動時會以 儲存的設定自動連接互聯網。

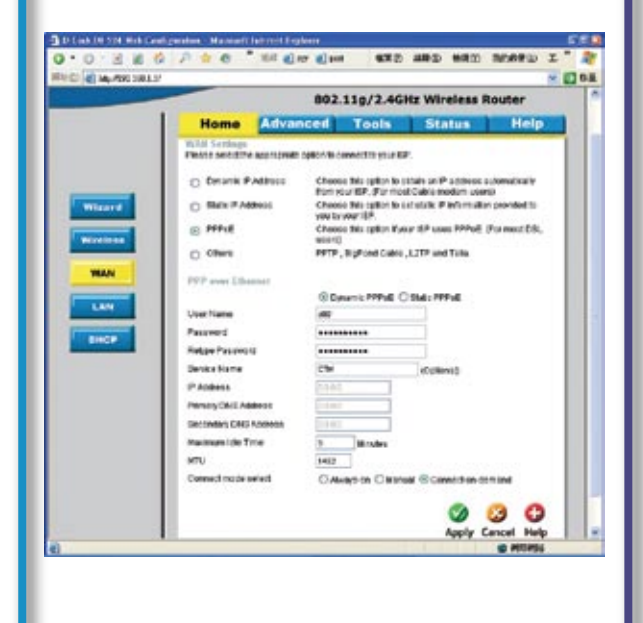

6. 完成設定後按確定即可。

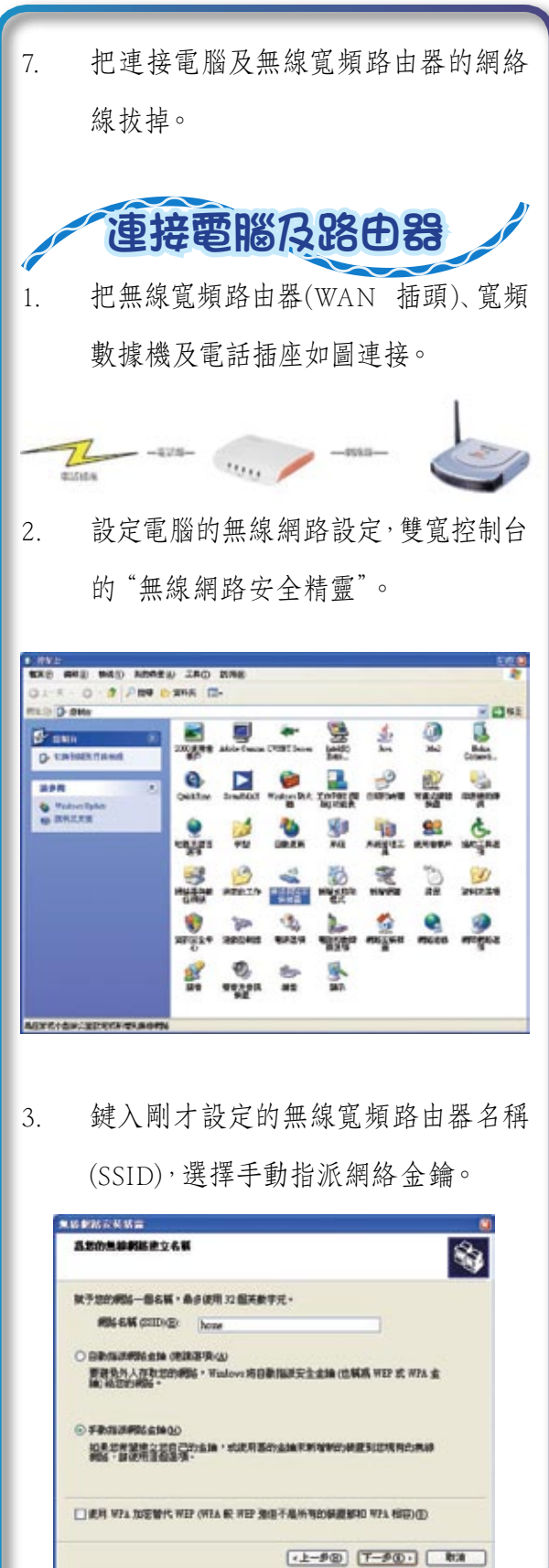

4. 輸入剛才設定的金鑰密碼。

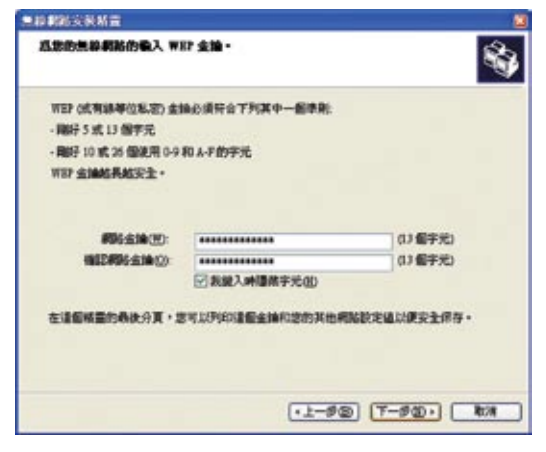

5. 設定完成。每次找到這個無線網絡,它 會自動連結的。

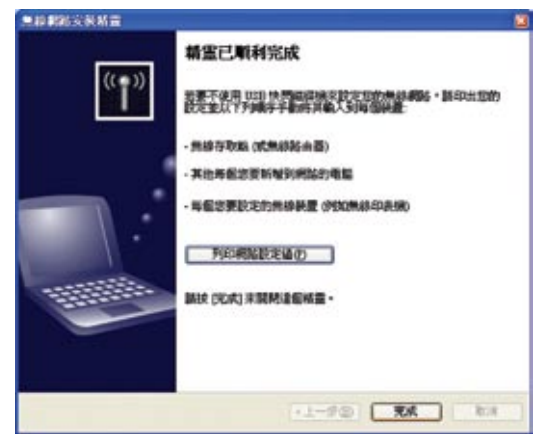

6. 現在,你可以開啟網站瀏覽器(如I.E.), 輸入網址及瀏覽網頁了。